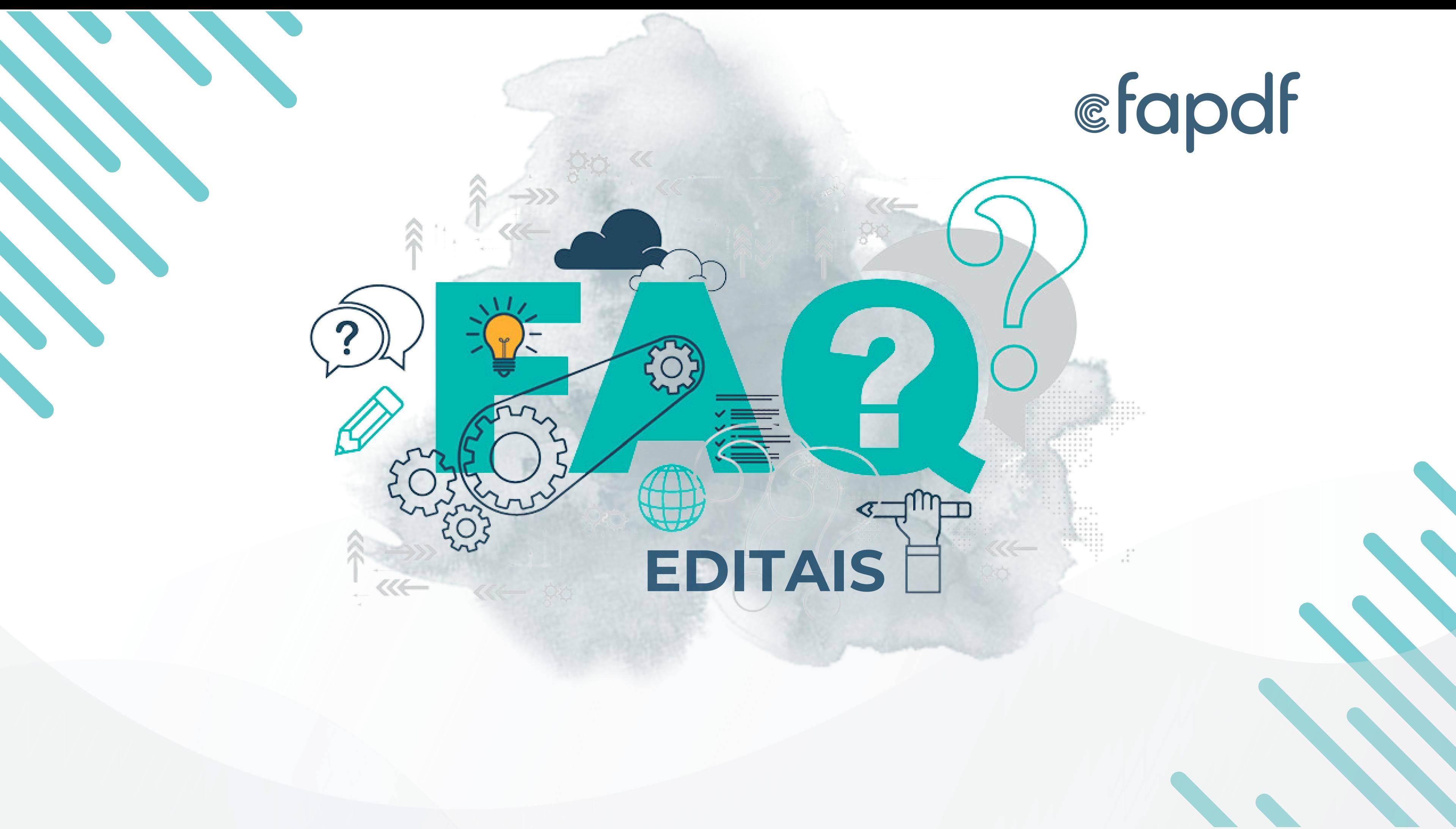

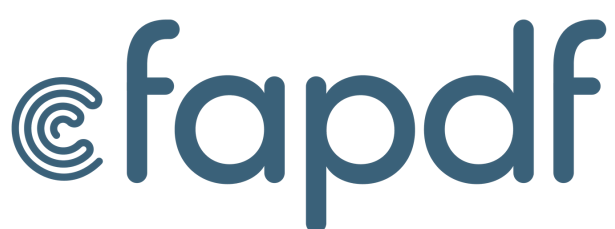

**Em qual e-mail devo enviar a solicitação de recurso administrativo?**

**O recurso deve ser encaminhado por e-mail à coordenação responsável. Consulte aqui os**

**[contatos](https://www.fap.df.gov.br/quem-e-quem/)**

**Existe um modelo padrão para interpor recursos administrativo? Não. Para interpor recurso administrativo, não há um modelo padrão. Poderá ser solicitado o formulário de análise para o embasamento do recurso**

**Posso submeter minha proposta em todas as chamadas mensais?**

**Se contemplado, não será possível submeter novamente no mesmo ano, apenas no ano subsequente**

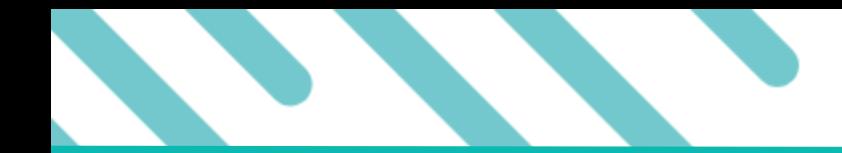

**Não recebi o e-mail do SEI GDF referente ao Termo de Outorga. O que fazer? Verifique o SPAM ou a LIXEIRA. Caso não tenha recebido, entre em contato com a coordenação responsável, pelo telefone 61 3462 8800**

**Não recebi o e-mail do SEI GDF referente ao Ofício para abertura de conta. O que devo fazer? Pedimos que verifique o SPAM ou a LIXEIRA. Caso não tenha recebido, entre em contato com a coordenação reponsável, pelo telefone 61 3462 8800**

**Tenho dúvidas de como movimentar o recurso financeiro, em qual coordenação devo tirar dúvidas? Após o recebimento do recurso, as dúvidas devem ser encaminhadas para o COOAC (Coordenação de Acompanhamento e Avaliação) prestação de contas**

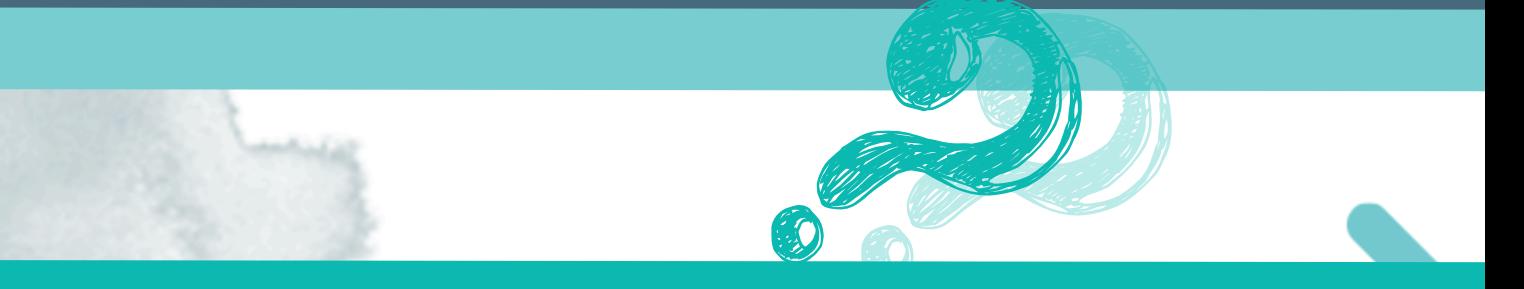

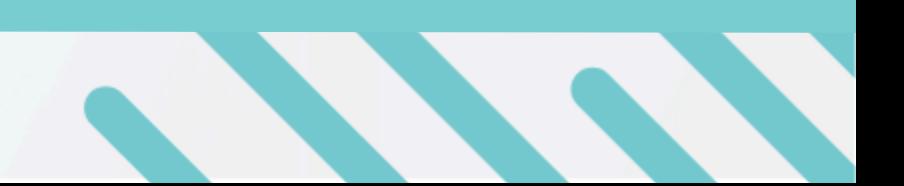

**Depois da assinatura do Termo de Aceitação e Outorga, quanto tempo até o recebimento do recurso financeiro?**

**Estimado de 5 a 10 dias úteis**

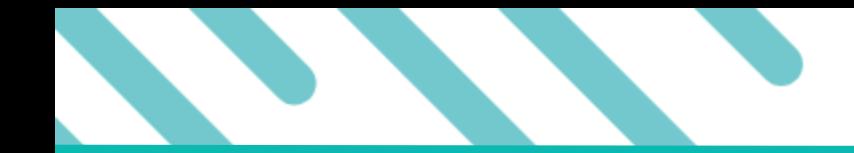

**Depois da assinatura do Termo de Aceitação e Outorga, quanto tempo até o recebimento do Ofício para abertura de conta?**

**Estimado de 5 a 10 dias úteis**

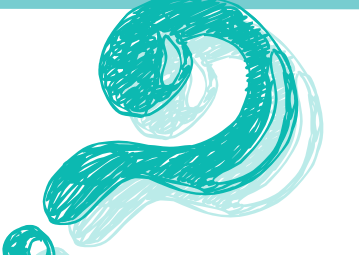

**Para onde o envio o comprovante de abertura de**

**conta?**

**deve ser encaminhado por e-mail à coordenação responsável. Consulte aqui os [contatos](https://www.fap.df.gov.br/quem-e-quem/)**

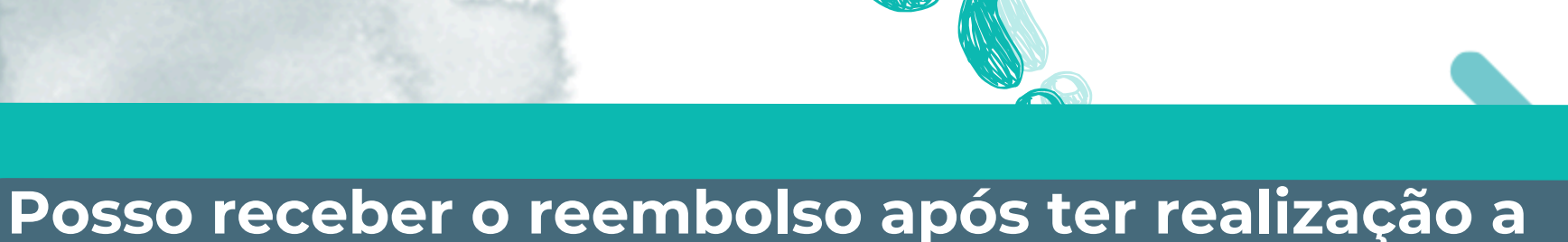

**viagem/publicação do artigo/realização do**

**evento?**

**Não o reembolso é possível somente após a assinatura do TOA**

**Quando posso efetuar gastos para ser reembolsado?**

**Somente após a habilitação e assinatura do Termo de Outorga e Aceitação (TOA). Assinado o TOA, é possível realizar gastos justificáveis**

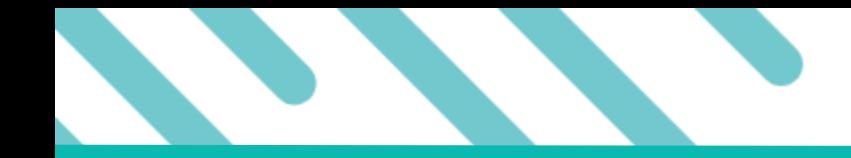

**Recebi o e-mail de transferência do recurso financeiro, mas não está na minha conta, o que fazer?**

**Aguarde até 24 horas. Caso não esteja disponível, entre em contato com a coordenação responsável, pelo telefone 61 3462 8800**

**Onde posso ver o valor das bolsas?**

## **Utilizamos a tabela de bolsas de formação e pesquisa do CNPQ**

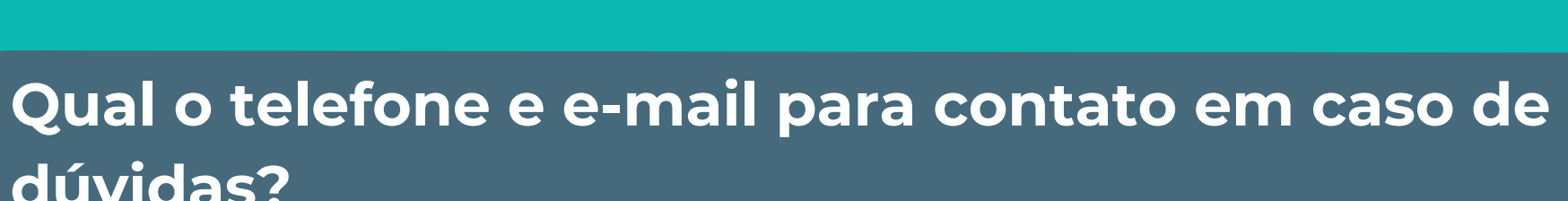

**dúvidas?**

## **Telefone: 61 3462 8800. e consulte aqui os contatos de cada [coordenação](https://www.fap.df.gov.br/quem-e-quem/)**

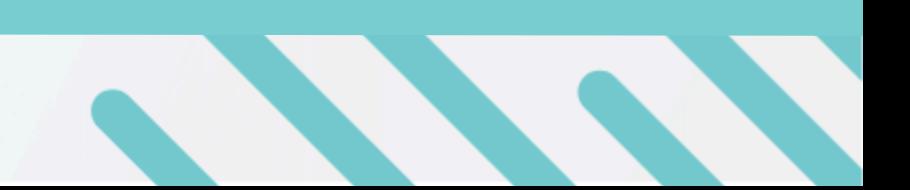

**Onde encontro formulários, modelos e manuais exigidos pelo edital? No site da FAPDF, em editais (aba formulário, modelos e manuais), estão disponíveis diversos modelos para preenchimento de documentos**

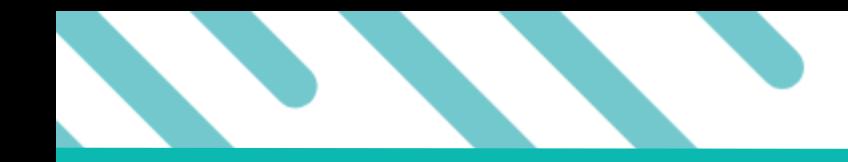

**Onde encontro valores atualizados referentes a diárias nacionais e internacionais?**

**Acesse o site da FAPDF, em editais (aba formulários, modelos e manuais), na INSTRUÇÃO Nº 02, DE 06 DE JANEIRO DE 2016**

**O que deve incluir o cronograma físico-financeiro solicitado no edital de demanda espontânea? O cronograma físico-financeiro inclui uma lista de atividades, datas planejadas para execução e recursos financeiros alocados. Deve constar tanto no projeto, quanto na plataforma SIGFAP**

**O que quer dizer sob enquadramento? Sob enquadramento significa que o sistema recebeu sua submissão de proposta**

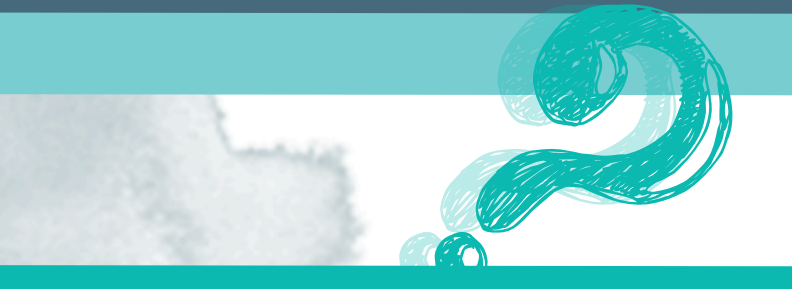

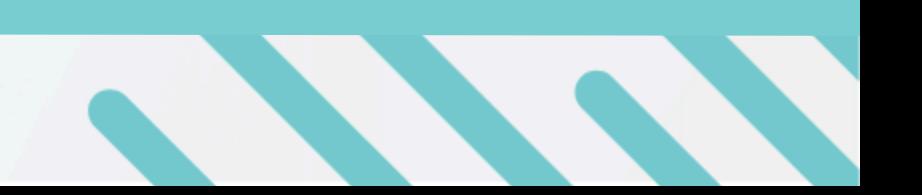

**Como saber o motivo da não habilitação da minha proposta? Solicite o formulário de análise, consulte aqui os contatos de cada [coordenação](https://www.fap.df.gov.br/quem-e-quem/)**

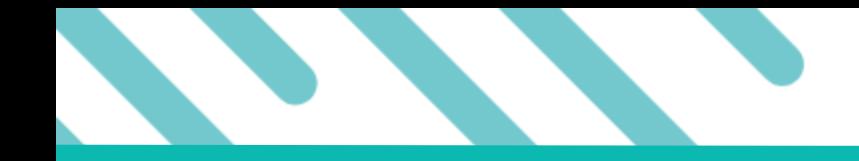

**Onde vejo o resultado preliminar e final de submissão?**

**Os resultados serão disponibilizados no Diário Oficial do DF**

## **Onde posso realizar o cadastro no SEI EXTERNO?**

**Basta seguir o PASSO A PASSO disponível no site: https://portalsei.df.gov.br/usuarioexterno/**

**Já tenho cadastro de usuário interno do SEI, preciso fazer cadastro de usuário externo SEI?**

**Sim, mesmo sendo sistema do GDF, cada órgão possui acesso restrito. O cadastro de usuário externo SEI permite receber e assinar documentos relacionados à sua chamada**

**Onde vejo o cronograma de atividades?**

**Cada chamada traz seu cronograma de atividades**

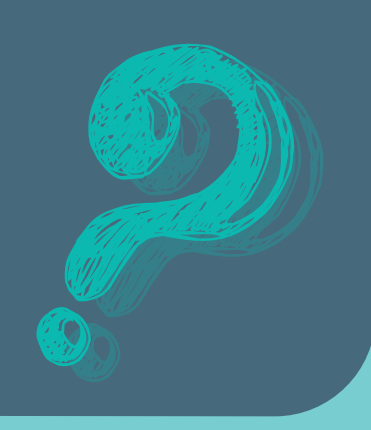

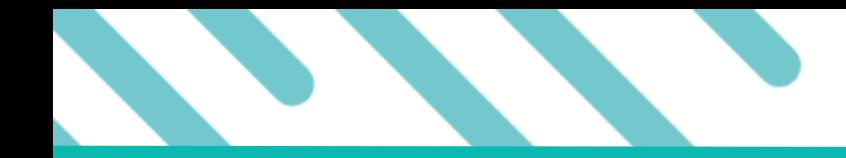

**O que significa o termo "acusamos o recebimento"?**

**Significa que o documento foi recebido pela coordenação responsável**

**O que significa o termo "Atingindo o limite orçamentário"? Indica que o valor mensal disponibilizado encerrou. Será necessário submeter no mês subsequente**

**O que fazer depois de habilitado no resultado final do DODF? Aguarde o contato da coordenação por meio do usuário externo SEI. Os processos serão iniciados assim que o resultado final for divulgado, seguindo o trâmite de forma célebre**

**É possível abrir conta do BRB de forma virtual?**

**Sim, basta seguir as informações do APP ou site do BRB**

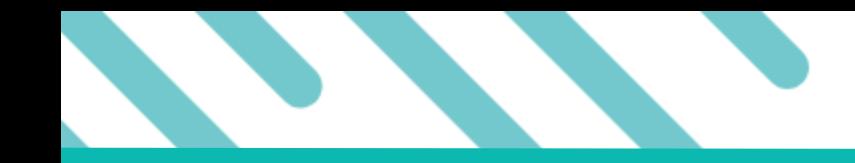

**O aplicativo do BRB não permitiu abrir a conta de forma virtual, o que faço?**

**Compareça à agência JK com o ofício e o Termo de Outorga e Aceitação (TOA) pessoalmente**